# <span id="page-0-0"></span>Test Report for impish-proposed packages

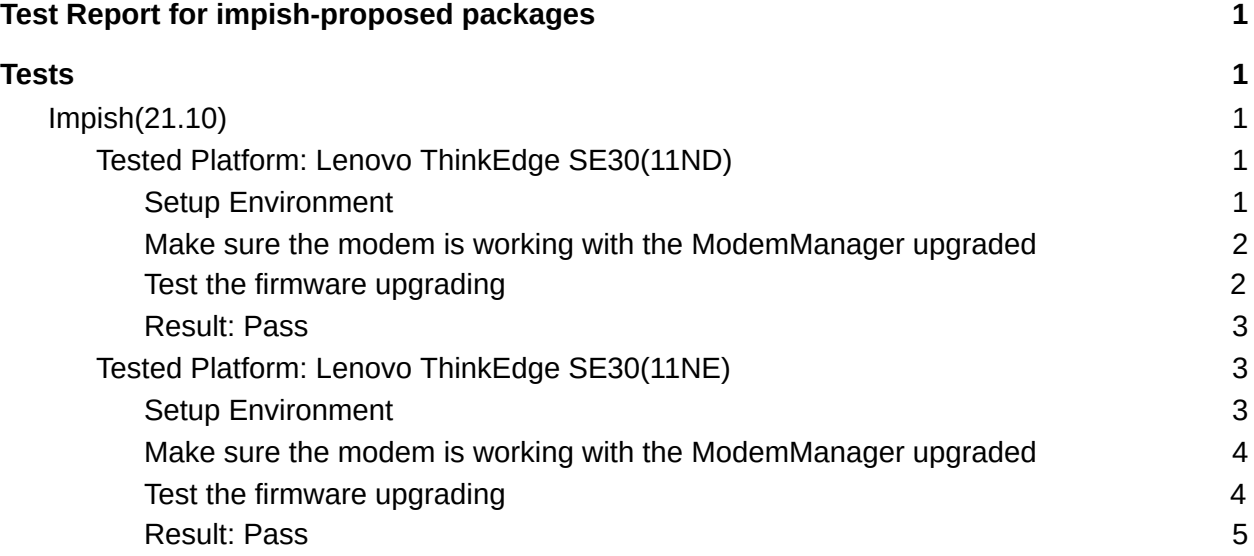

# <span id="page-0-1"></span>**Tests**

# <span id="page-0-2"></span>Impish(21.10)

<span id="page-0-3"></span>Tested Platform: Lenovo ThinkEdge SE30(11ND)

## <span id="page-0-4"></span>Setup Environment

- Install Ubuntu Impish system
- This platform includes the Quectel modem EM160R\_GL

#### \$ **uname** -a

*Linux u-ThinkEdge 5.13.0-19-generic #19-Ubuntu SMP Thu Oct 7 21:58:00 UTC 2021 x86\_64 x86\_64 x86\_64 GNU/Linux*

\$ sudo **dmesg** | grep 1eac *[ 0.441828] pci 0000:2d:00.0: [1eac:1002] type 00 class 0xff0000*

○ Updating ModemManager suite from the -proposed channel Add the APT source:

cat <<EOF >/etc/apt/sources.list.d/ubuntu-\$(lsb\_release -cs)-proposed.list

# Enable Ubuntu proposed archive deb http://archive.ubuntu.com/ubuntu/ \$(lsb\_release -cs)-proposed restricted main multiverse universe EOF

\$ sudo **systemctl** stop ModemManager.service \$ sudo **apt** update \$ sudo **apt** install modemmanager libqmi-utils \$ dpkg -l | grep modemmanager<br>ii modemmanager 1.16.6-2ubuntu1 *ii modemmanager 1.16.6-2ubuntu1 amd64 D-Bus service for managing modems* \$ sudo **reboot**

<span id="page-1-0"></span>Make sure the modem is working with the ModemManager upgraded

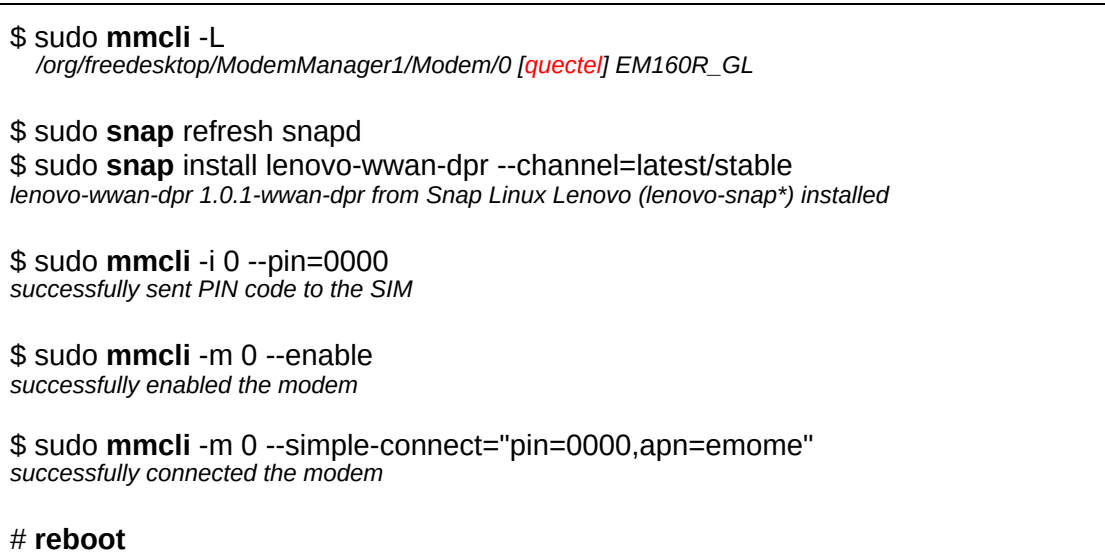

<span id="page-1-1"></span>Test the firmware upgrading

\$ **lsb\_release** -a *No LSB modules are available. Distributor ID: Description: Ubuntu Impish Indri (development branch) Release:21.10 Codename: impish*

\$ sudo **dpkg** -i [QFirmwareSwitch-0.0.3.deb](https://bugs.launchpad.net/austin/+bug/1943774/+attachment/5525509/+files/QFirmwareSwitch-0.0.3.deb) *Selecting previously unselected package qfirmwareswitch. (Reading database ... 177682 files and directories currently installed.) Preparing to unpack QFirmwareSwitch-0.0.3.deb ...*

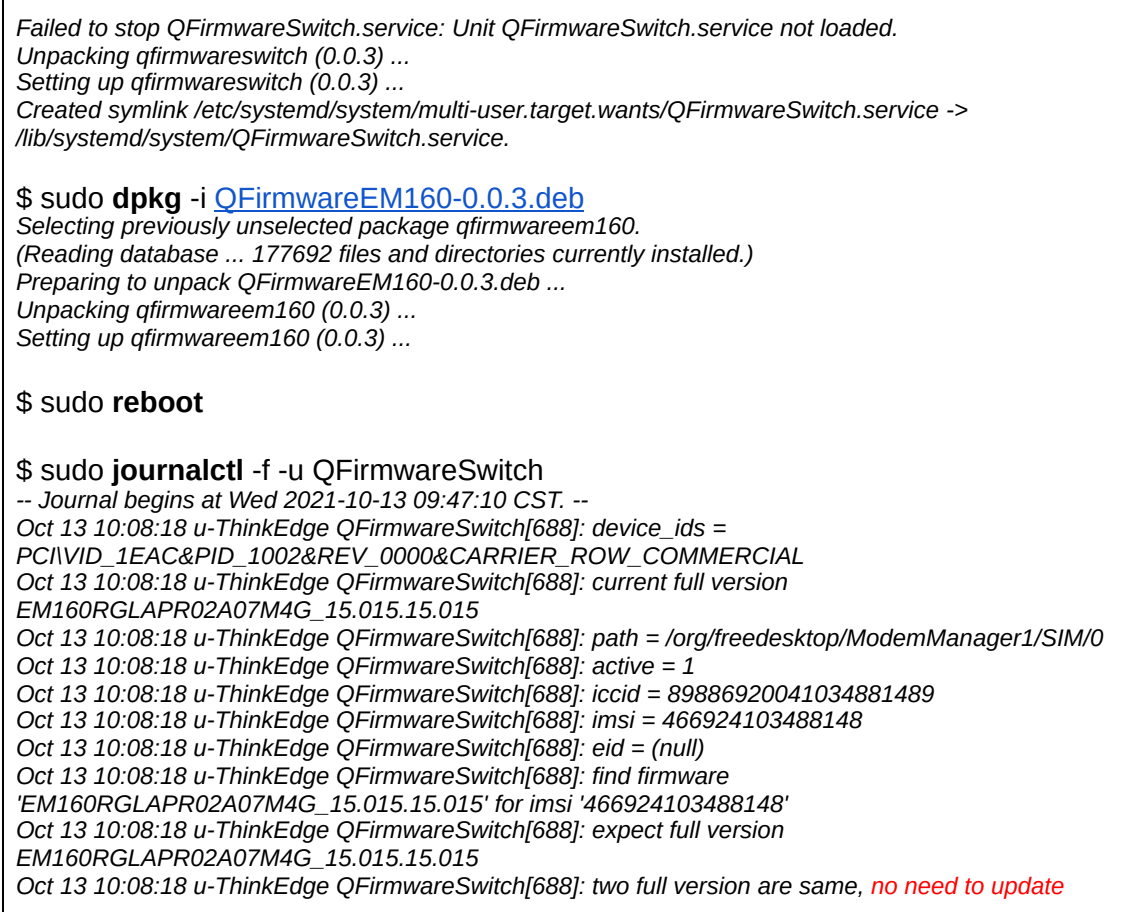

#### <span id="page-2-0"></span>Result: Pass

- The modem is working after the ModemManager is upgraded
- The modem's firmware can be upgraded via the Quectel's utility successfully.

# <span id="page-2-1"></span>Tested Platform: Lenovo ThinkEdge SE30(11NE)

### <span id="page-2-2"></span>Setup Environment

- Install Ubuntu Impish system
- This platform includes the Foxconn modem T99W175

#### \$ **uname** -a

*Linux u-ThinkEdge 5.13.0-19-generic #19-Ubuntu SMP Thu Oct 7 21:58:00 UTC 2021 x86\_64 x86\_64 x86\_64 GNU/Linux*

\$ sudo **dmesg** | grep e0ab *[ 0.441585] pci 0000:2d:00.0: [105b:e0ab] type 00 class 0x0d4000* ○ Updating ModemManager suite from the -proposed channel Add the APT source:

cat <<EOF >/etc/apt/sources.list.d/ubuntu-\$(lsb\_release -cs)-proposed.list # Enable Ubuntu proposed archive deb http://archive.ubuntu.com/ubuntu/ \$(lsb\_release -cs)-proposed restricted main multiverse universe EOF

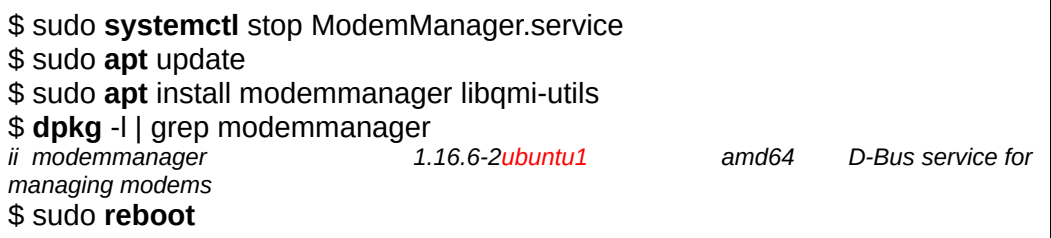

<span id="page-3-0"></span>Make sure the modem is working with the ModemManager upgraded

\$ sudo **mmcli** -L  */org/freedesktop/ModemManager1/Modem/0 [foxconn] Qualcomm Snapdragon X55 5G* \$ sudo **snap** refresh snapd \$ sudo **snap** install lenovo-wwan-dpr --channel=latest/stable *lenovo-wwan-dpr 1.0.1-wwan-dpr from Snap Linux Lenovo (lenovo-snap\*) installed* \$ sudo **mmcli** -m 0 --enable *successfully enabled the modem* \$ sudo **mmcli** -m 0 --simple-connect="pin=0000,apn=emome" *successfully connected the modem* # **reboot**

<span id="page-3-1"></span>Test the firmware upgrading

\$ **lsb\_release -a** No  $LSB$  modules are available. Distributor ID: Ubuntu<br>Description: Ubuntu **Ubuntu 21.10** Release:21.10 Codename: impish \$ sudo **dpkg** -i --force-overwrite qdutool\_amd64.deb Selecting previously unselected package qdutool.

(Reading database ... 189511 files and directories currently installed.)

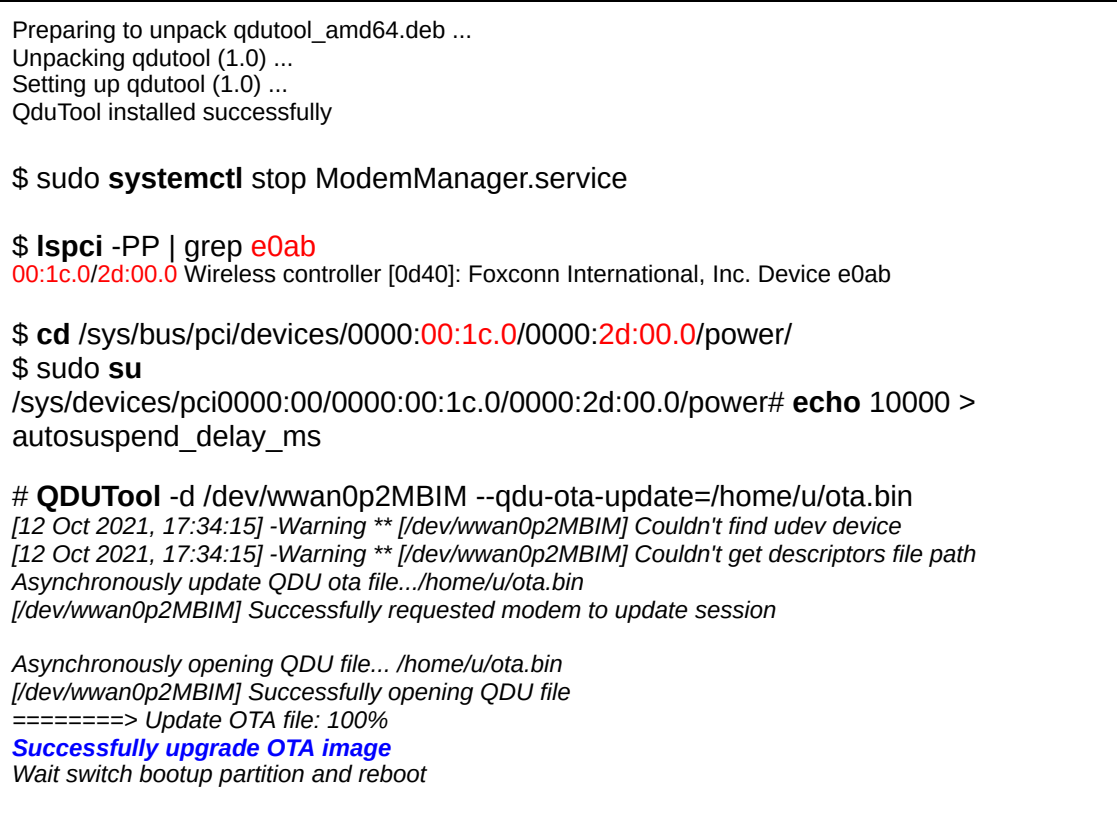

## <span id="page-4-0"></span>Result: Pass

- The modem is working after the ModemManager is upgraded
- The modem's firmware can be upgraded via Foxconn's utility successfully.